## **¡HÁGALO USTED MISMO!** H.

# **RENOVACIÓN DEL INSTRUMENTO DE FIRMA ELECTRÓNICA -IFE- POR AUTOGESTIÓN**

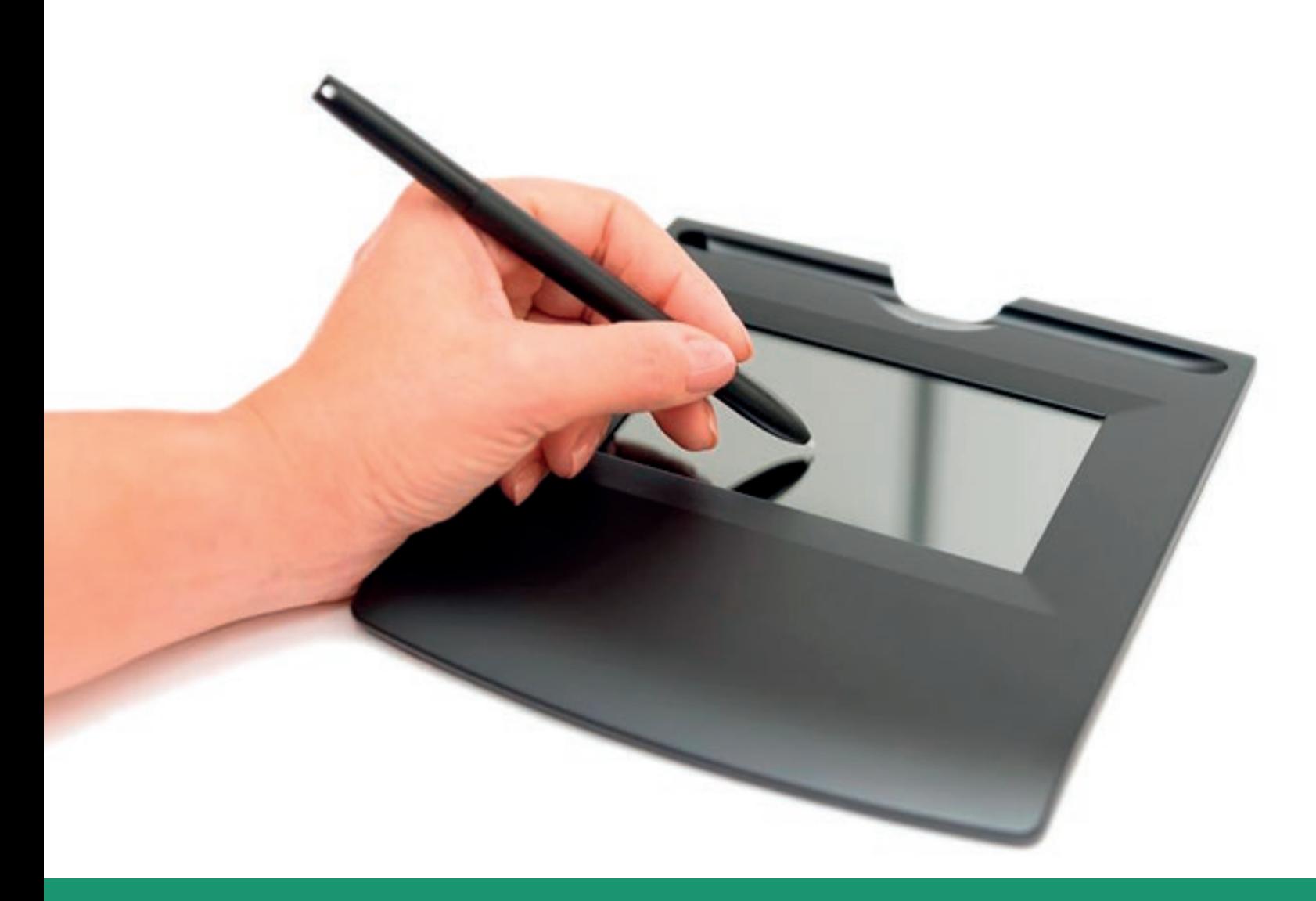

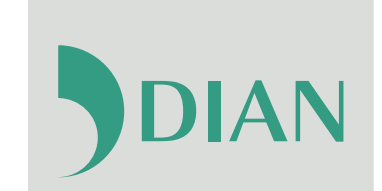

POR UNA COLON

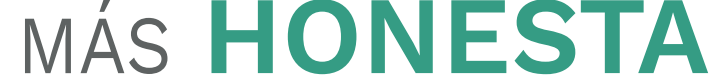

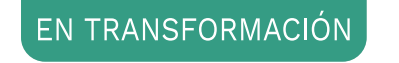

#### **f** Facebook/diancol **D** Dian

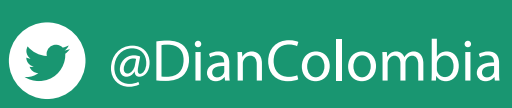

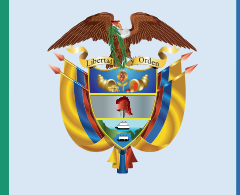

## El emprendimiento<br>es de todos

#### Minhacienda

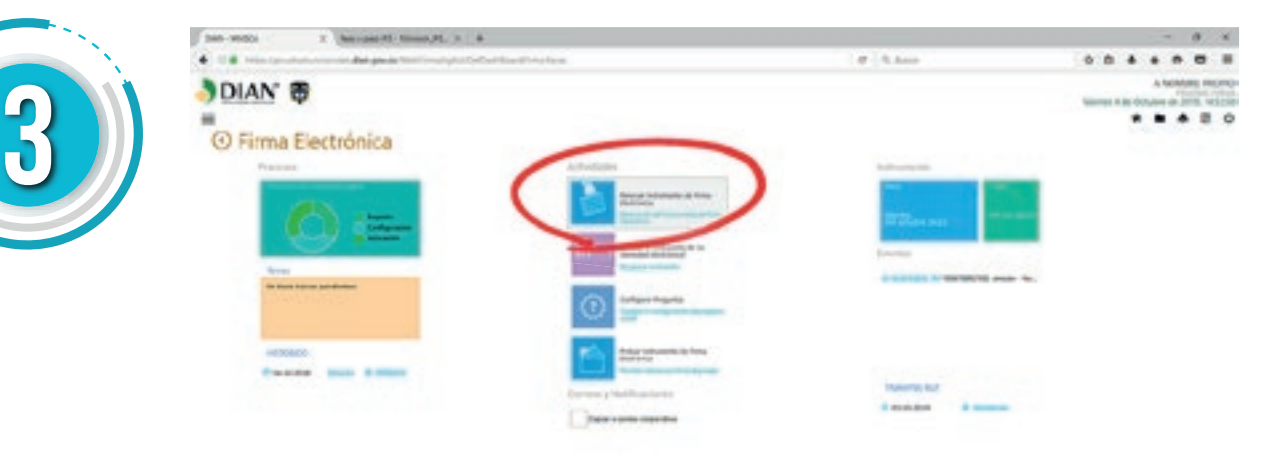

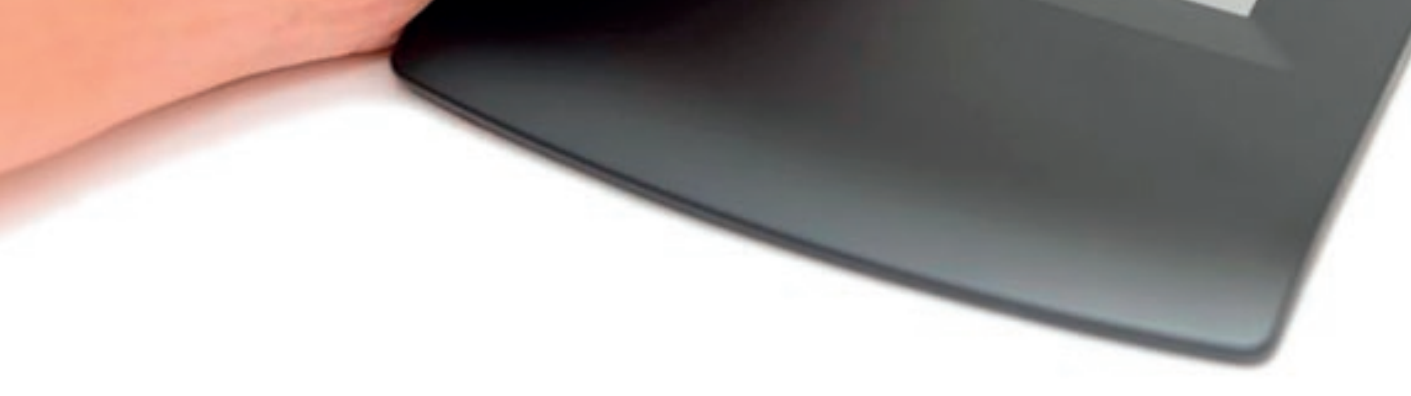

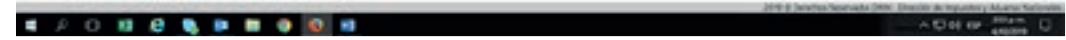

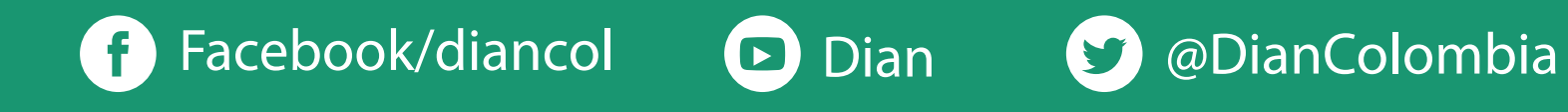

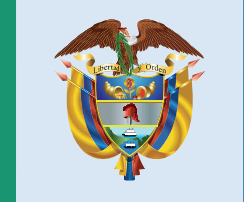

# El emprendimiento<br>es de todos

#### Minhacienda

**1 2** despliega, seleccione la opción **"A Nombre Propio"**. Ingrese al Portal Web de la DIAN, seleccione el menú Transaccional, allí pulse sobre el botón Usuario Registrado. En el formulario que se Diligencie los campos y dé clic en **"Ingresar"**.

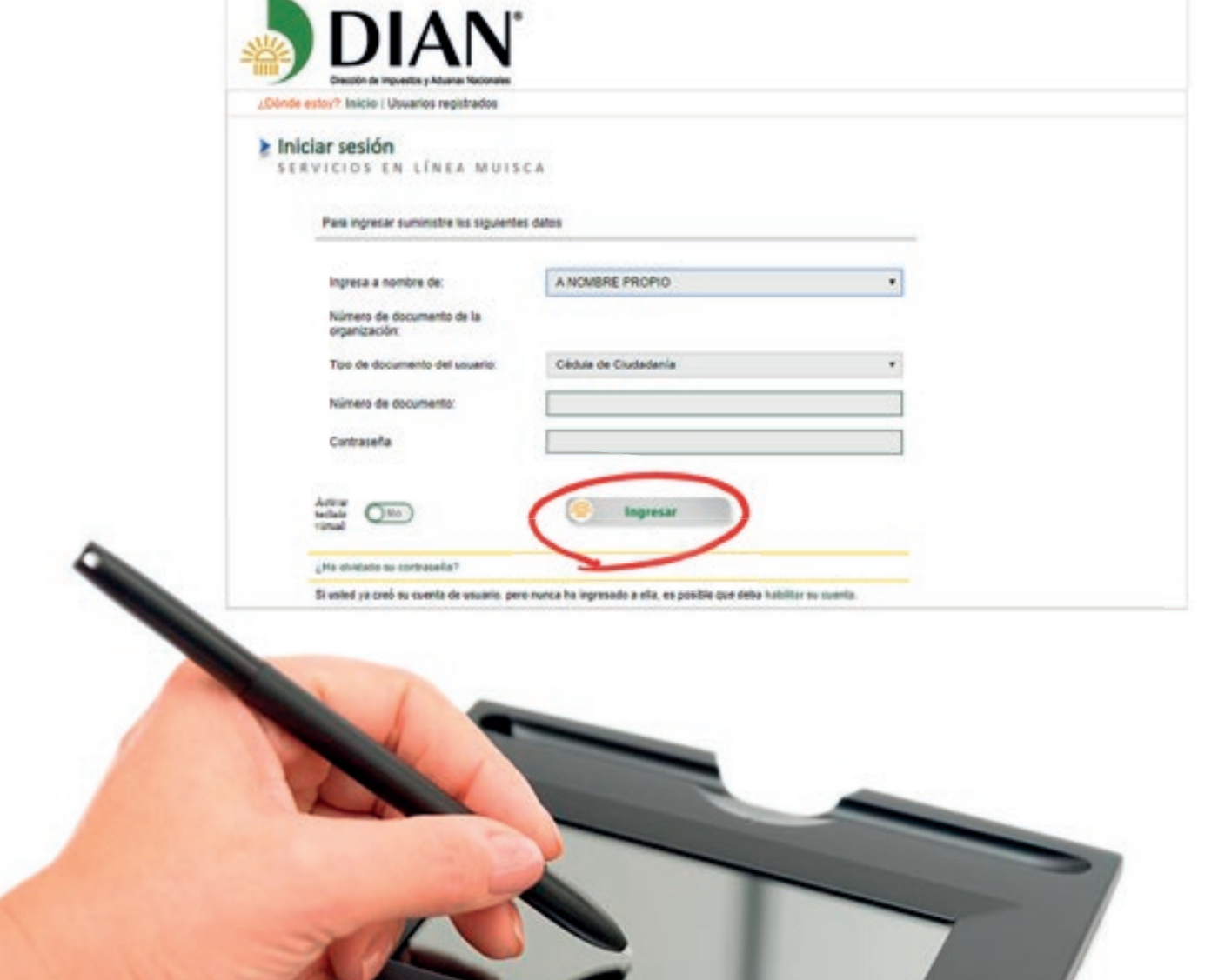

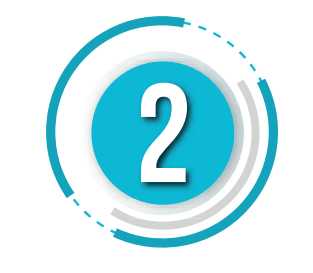

Al ingresar a los servicios en línea de la DIAN, se visualiza el Panel de Control en el que se encuentra el botón **"Gestionar mi Firma Electrónica"**

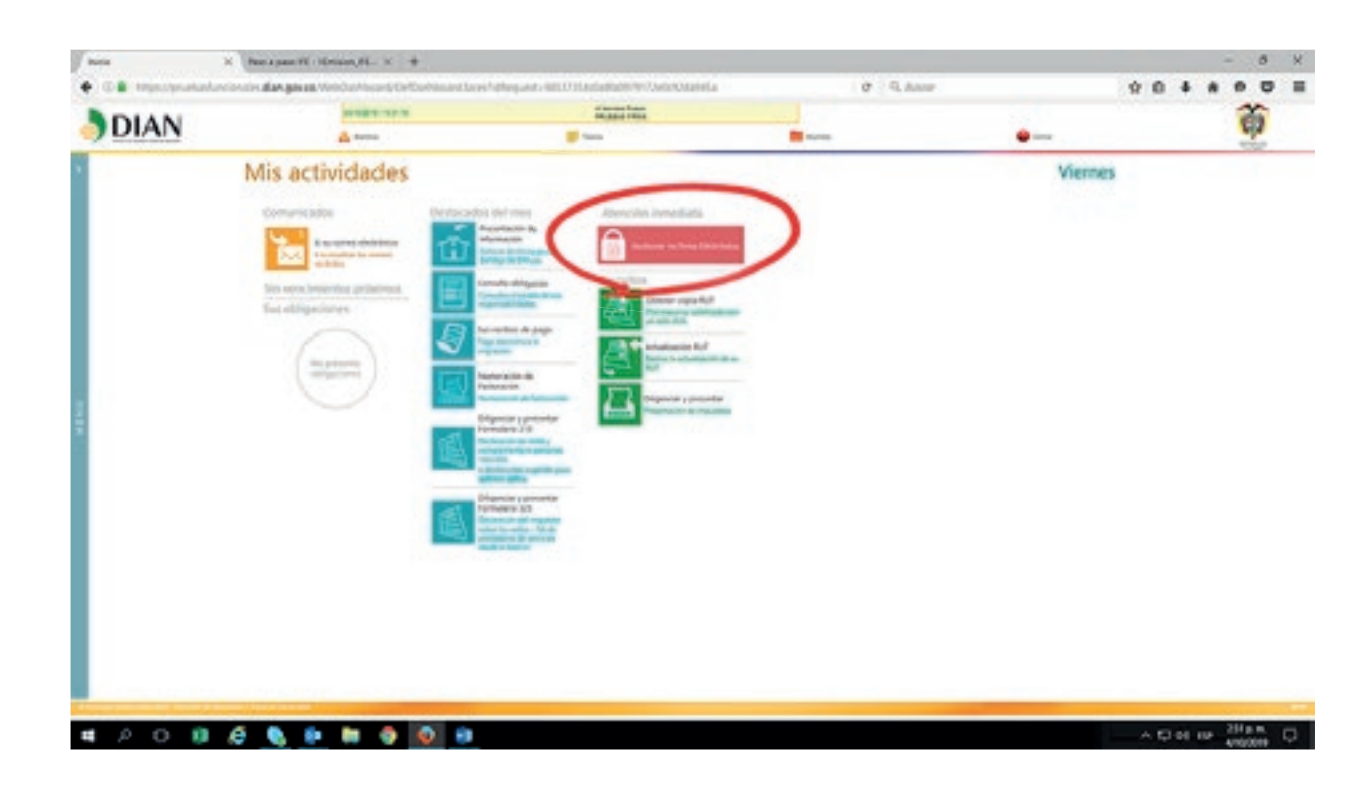

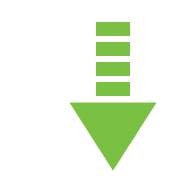

Una vez ingrese al Sistema Informático Electrónico de la DIAN, haga clic en el botón **"Renovar Instrumento de Firma Electrónica"**

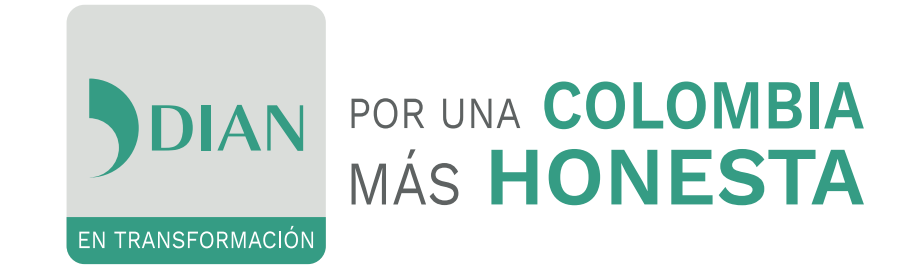

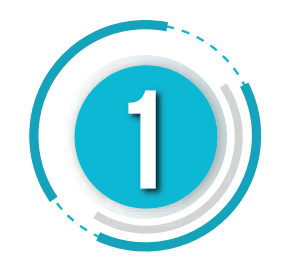

Pulse sobre el ícono del disquete y luego formalice la solicitud haciendo clic en el ícono del lápiz.

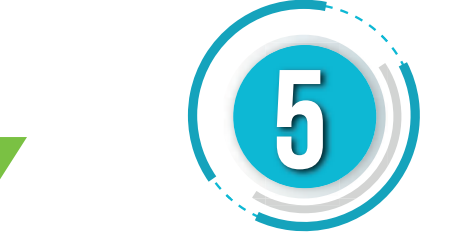

Se abre una ventana que avisa la formalización de la renovación del Instrumento de Firma Electrónica IFE y que muestra el correo electrónico que usted inscribió en el RUT. A este correo va a llegar el código OTP solicitado. Haga clic sobre el visto bueno.

**Nota:** Si el correo electrónico que aparece no está actualizado, se debe actualizar la información en el RUT antes de formalizar la solicitud de Instrumento de IFE.

#### De "click" sobre el visto bueno:

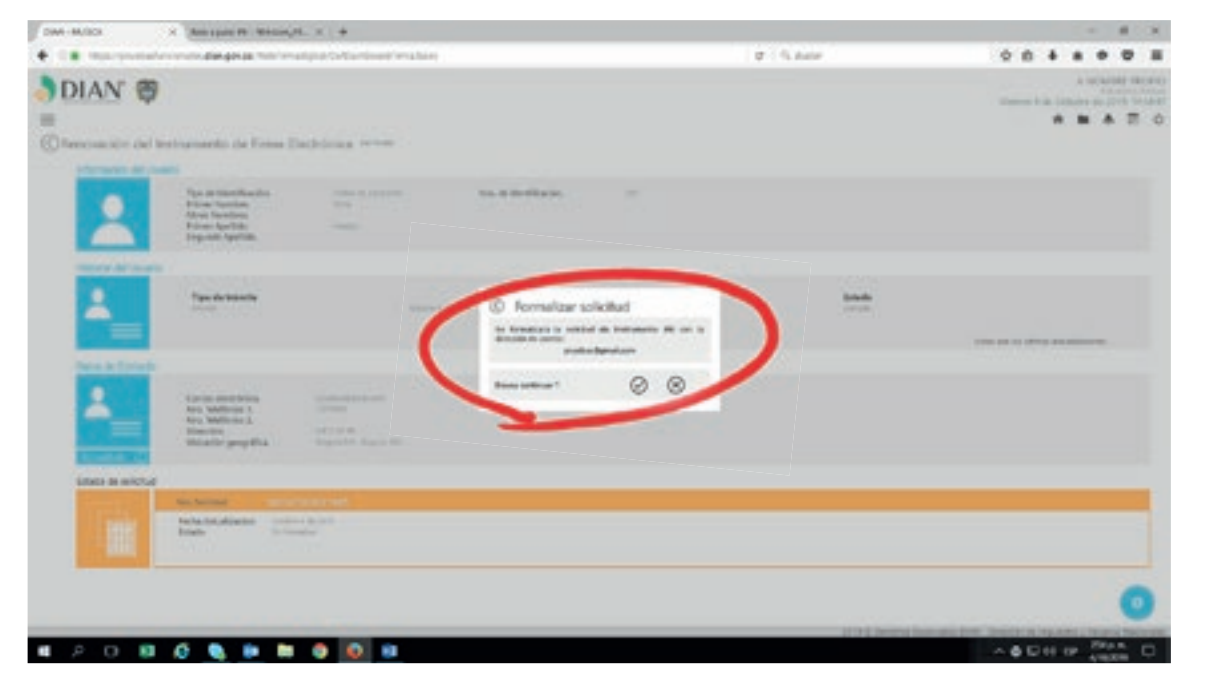

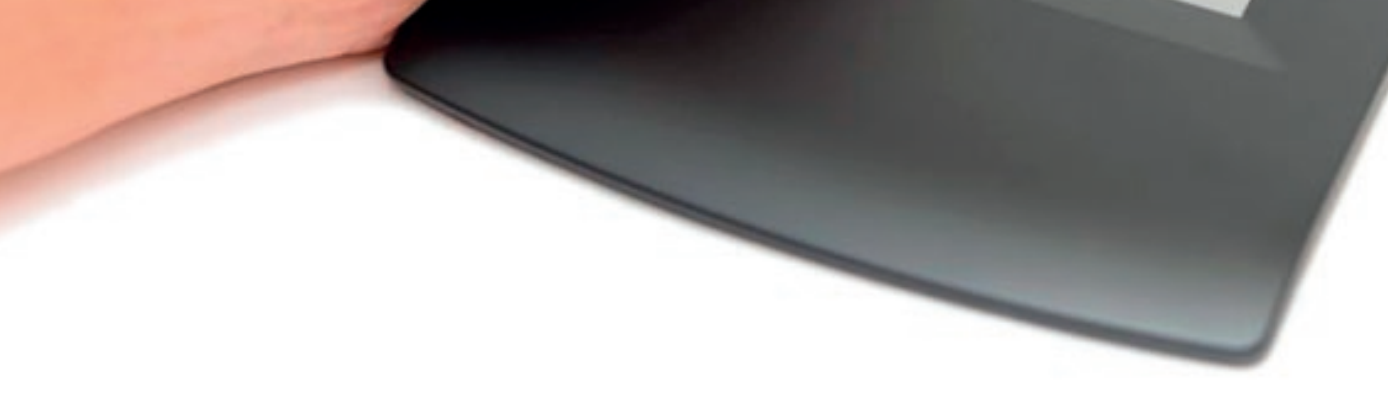

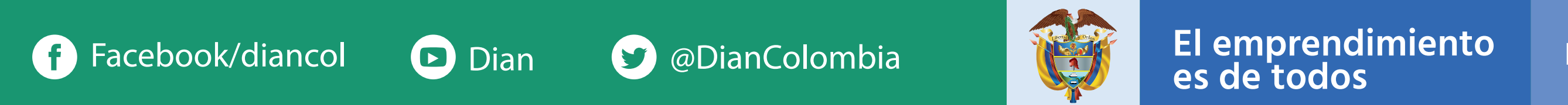

#### Minhacienda

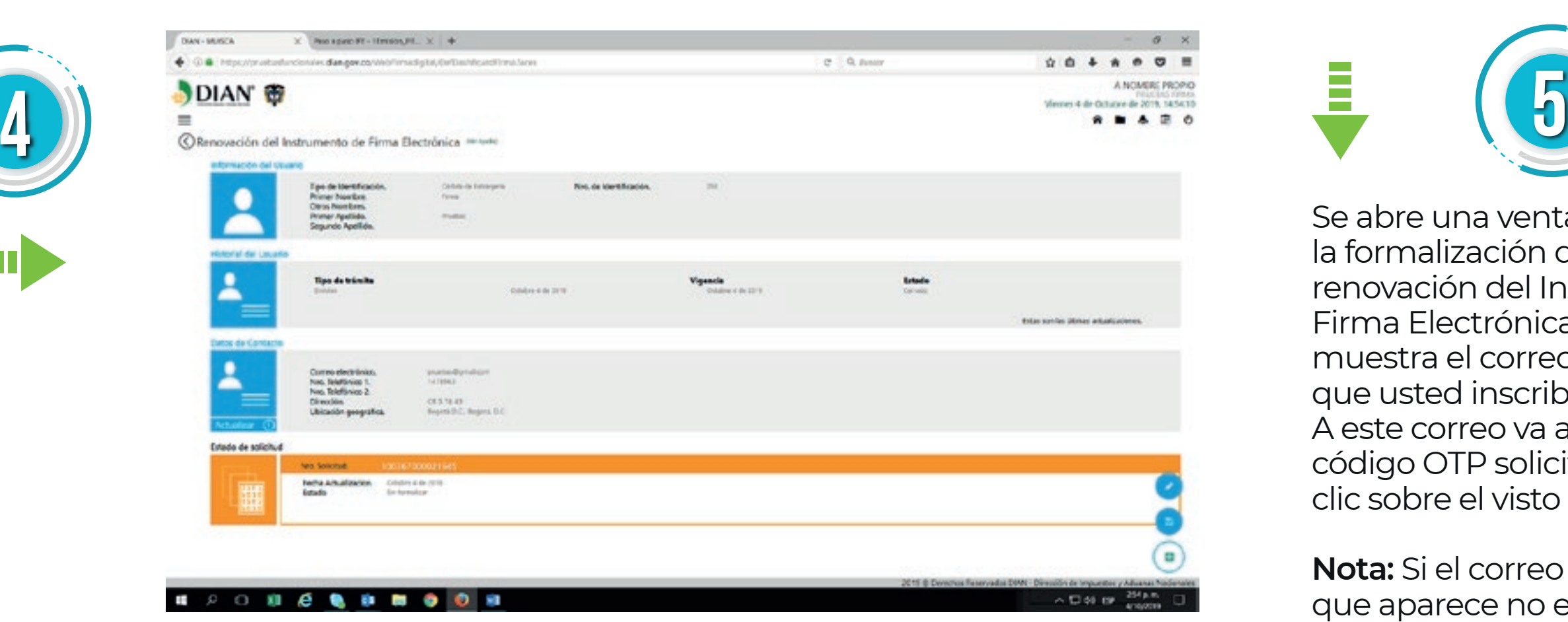

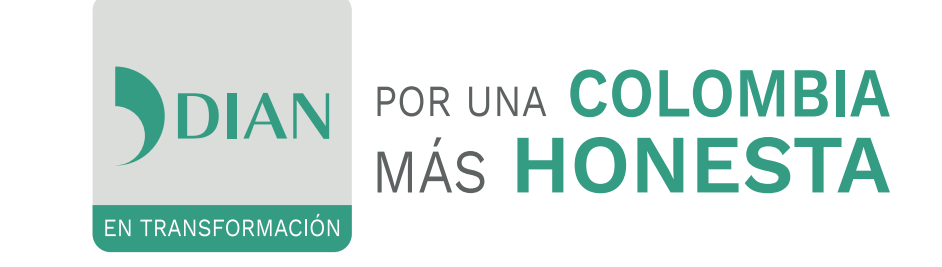

**Una vez finalizada la formalización de la renovación, el sistema automáticamente, envía los siguientes correos:**

Dé clic en **"Generar código electrónico"** para que el sistema envíe el código OTP al correo electrónico informado en el RUT y a la sección de **"Comunicados"** del Panel de Control del cliente; dicho código, debe ser digitado en la casilla denominada **"Código electrónico"**.

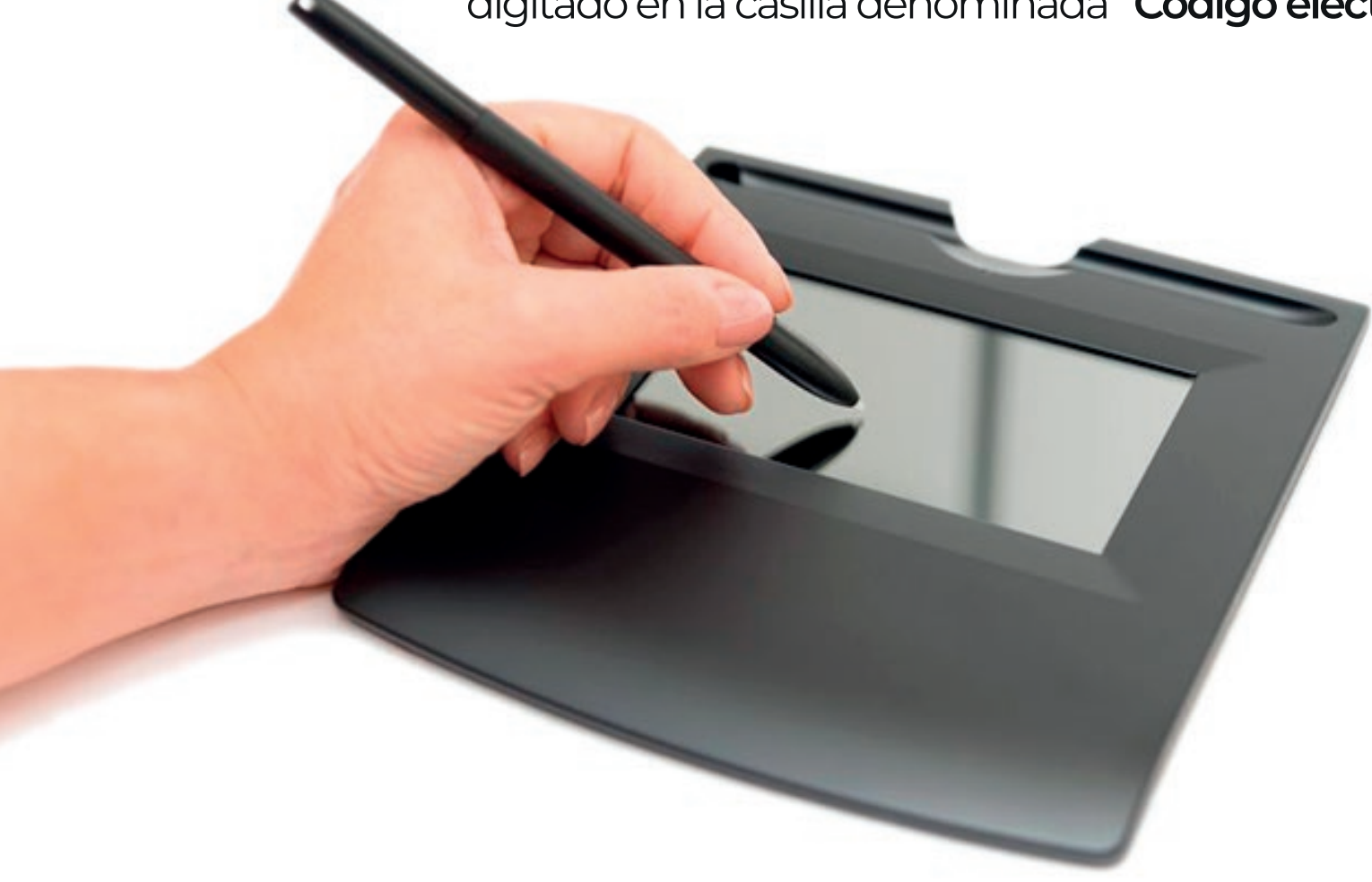

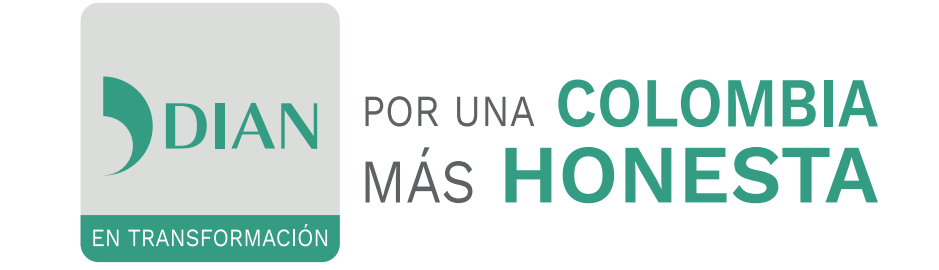

- Solicitud de renovación Instrumento de Firma Electrónica generada, en el cual se encuentra en archivo adjunto el formato 10036 **"Firma Electrónica"** y el **"Acuerdo de F.E".**
- Configuración preguntas para recuperación

para recuperación de la contraseña de la Identidad Electrónica.

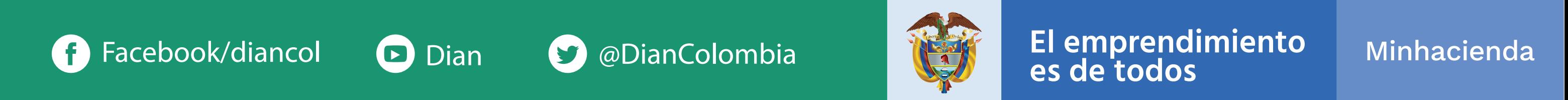

**6**

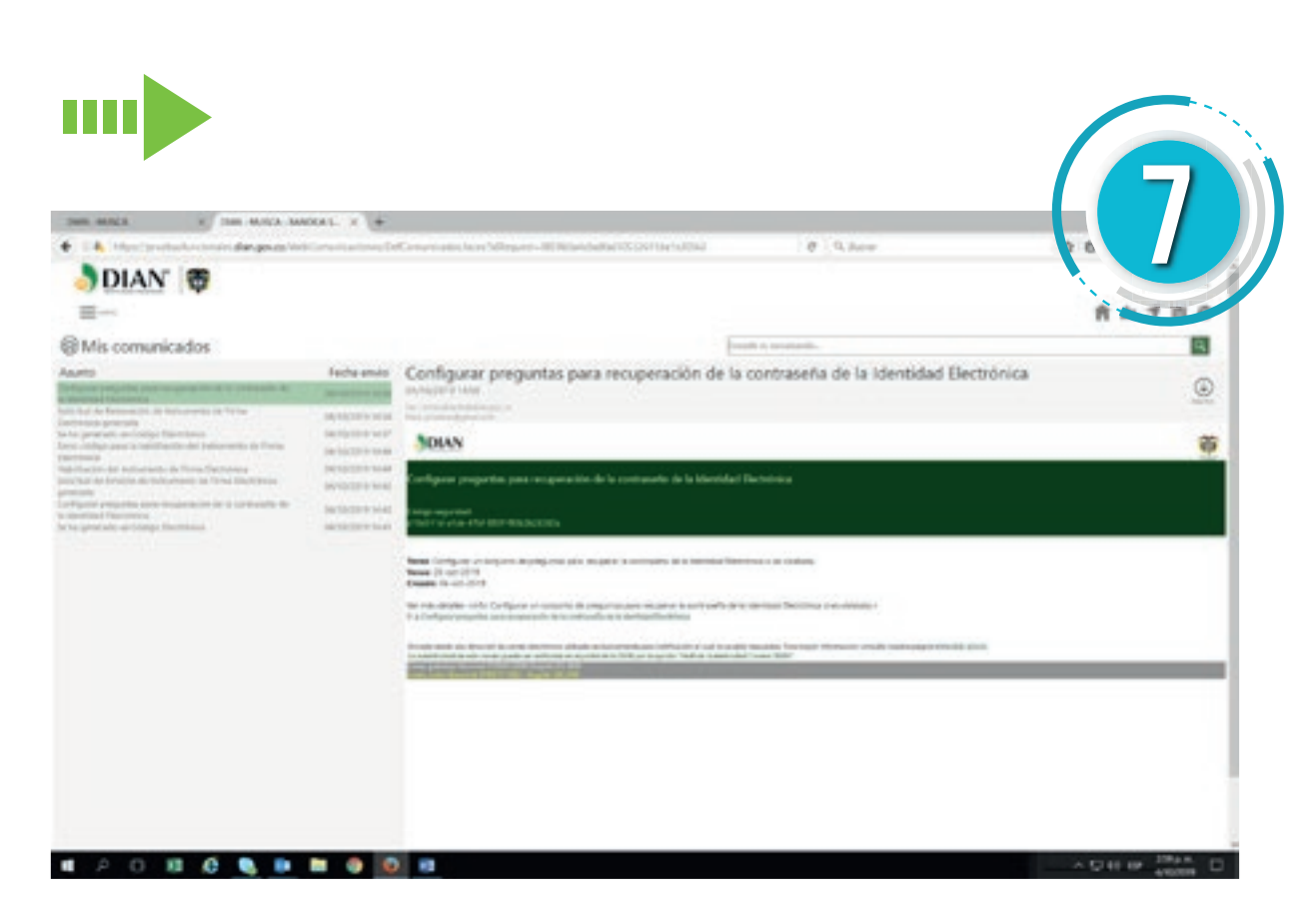

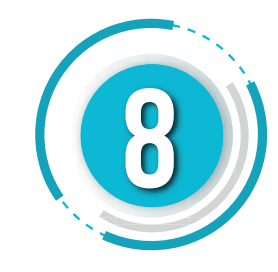

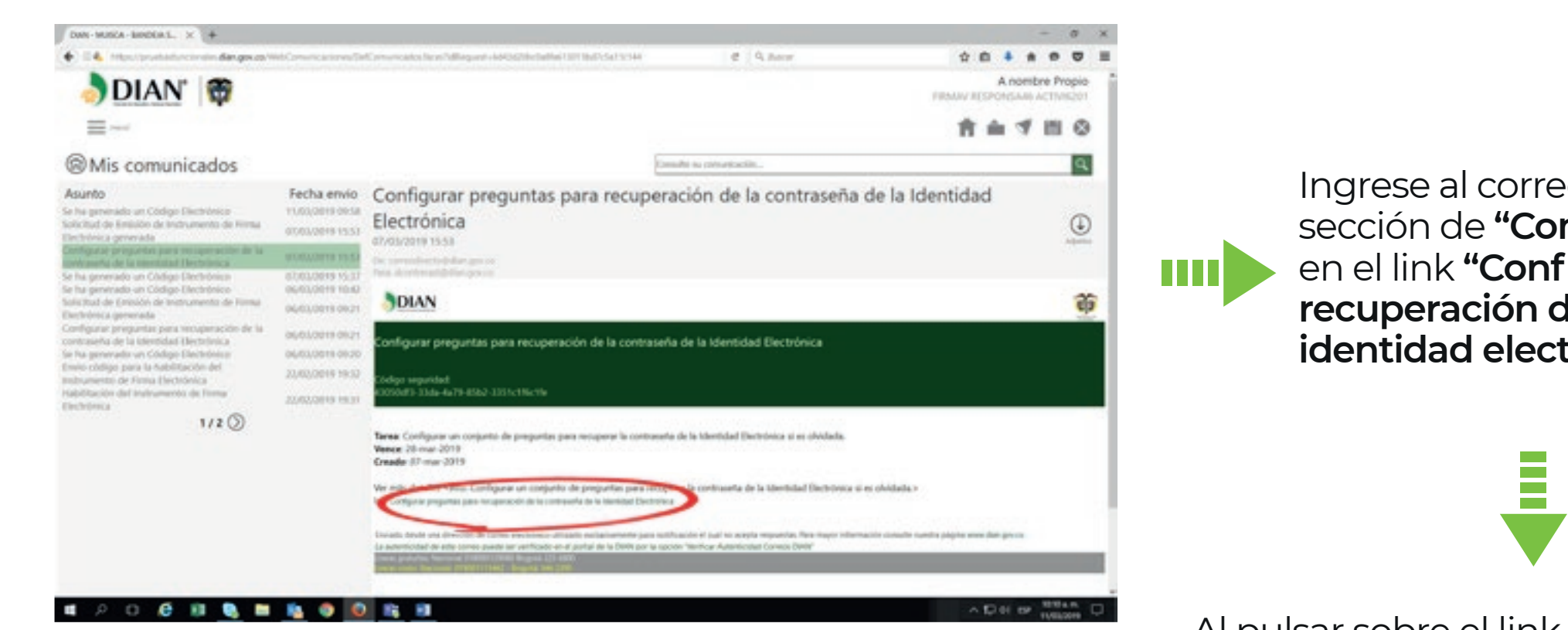

eo electrónico o a la **municados"**, y haga clic figurar preguntas para **recuperación de la contraseña de la**  t**rónica"**.

Al pulsar sobre el link **"Configurar preguntas para recuperación de la contraseña de la identidad electrónica"**, el sistema lleva a iniciar sesión **"A Nombre Propio"**, y comienza el procedimiento de Renovacion del IFE.

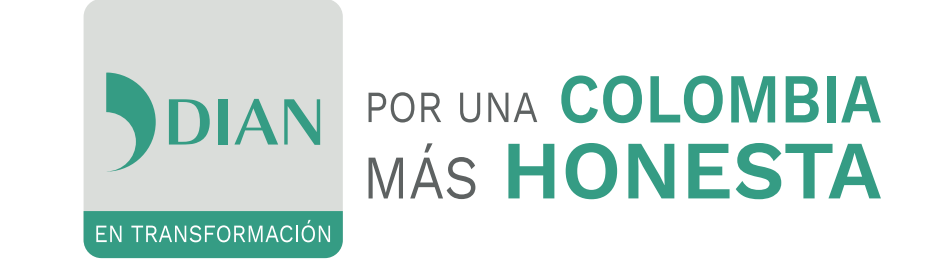

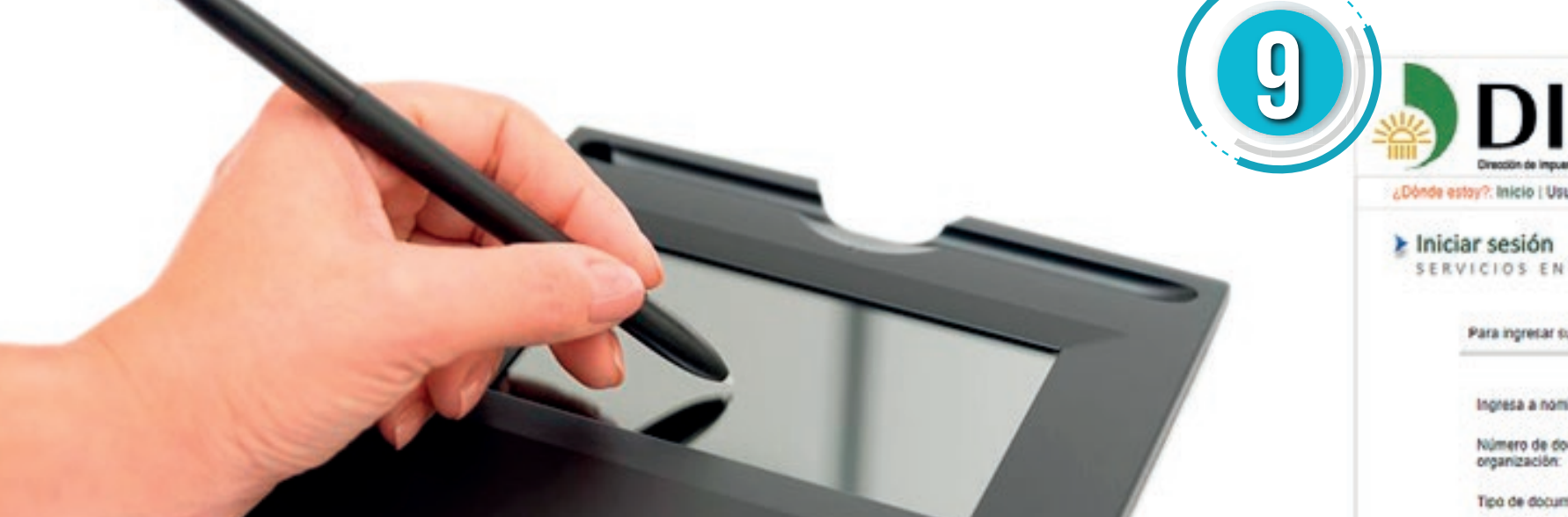

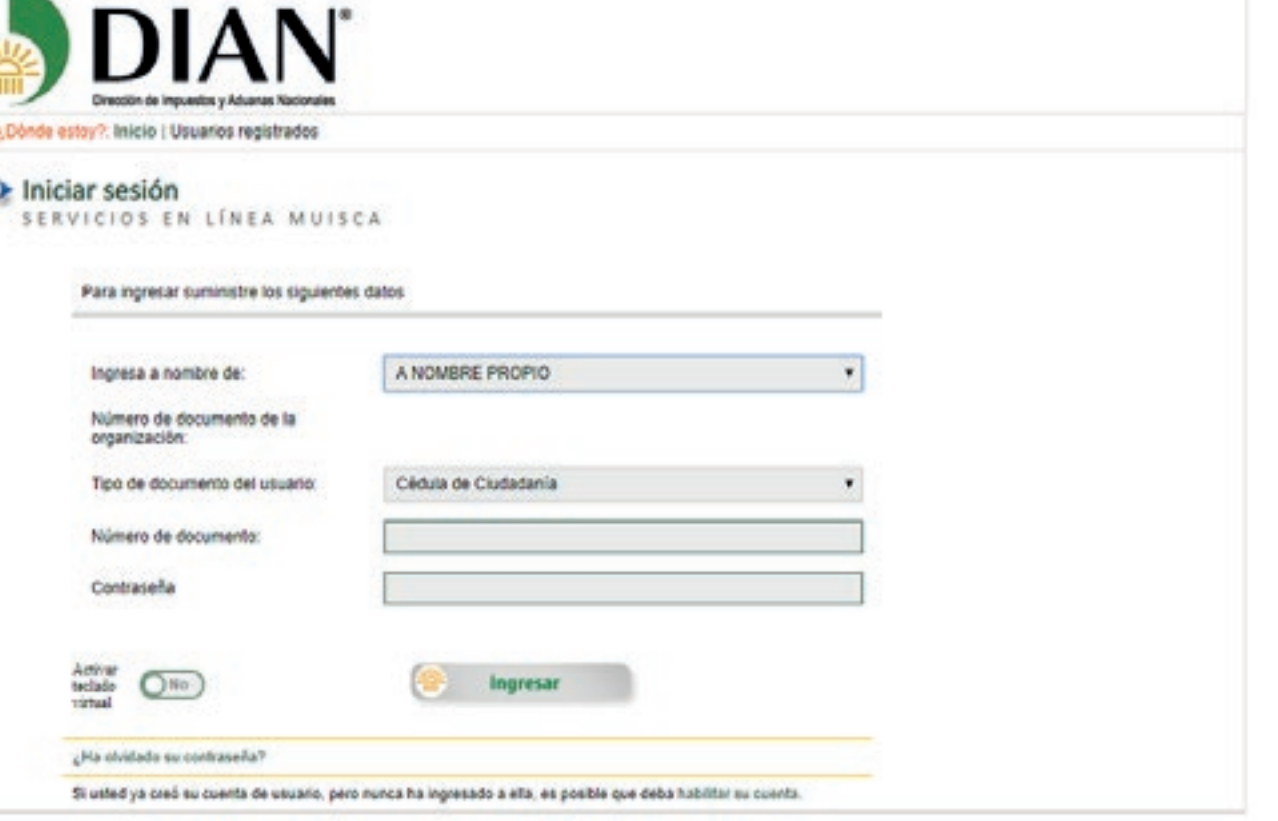

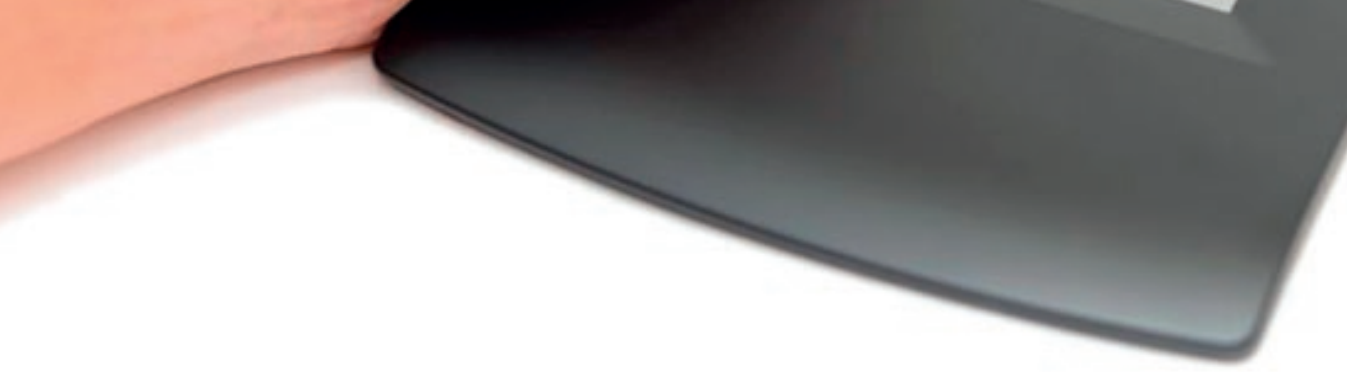

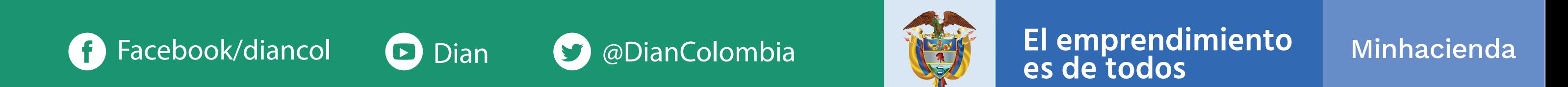

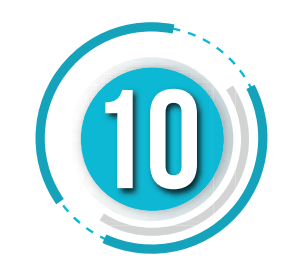

Una vez ingrese, dé respuesta a las cinco (5) preguntas. Las preguntas pueden ser seleccionadas por el usuario.

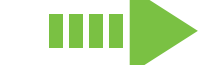

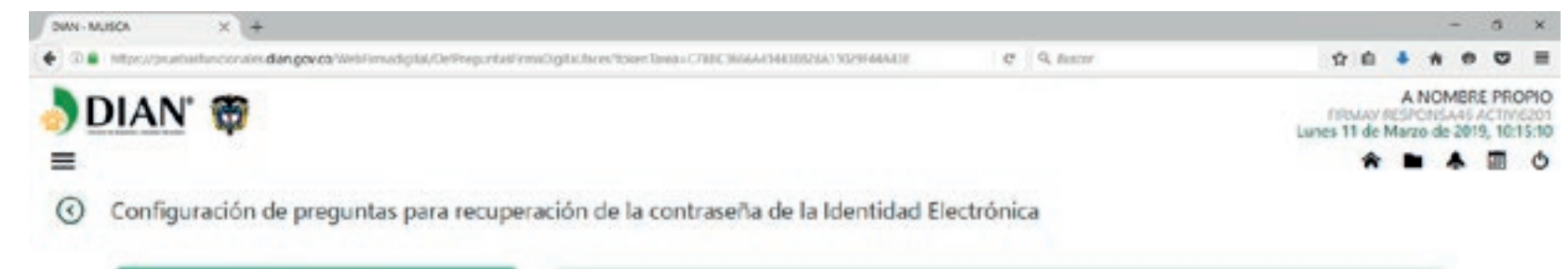

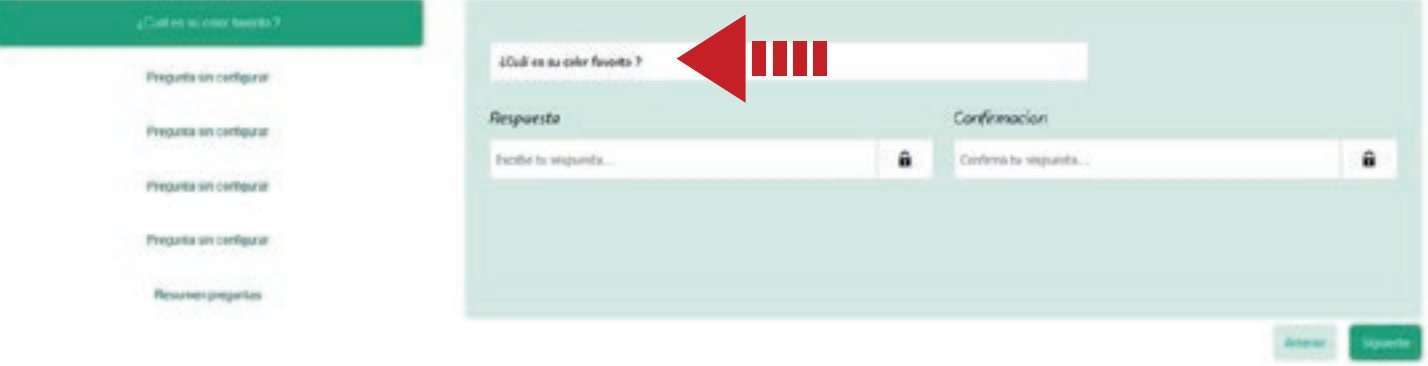

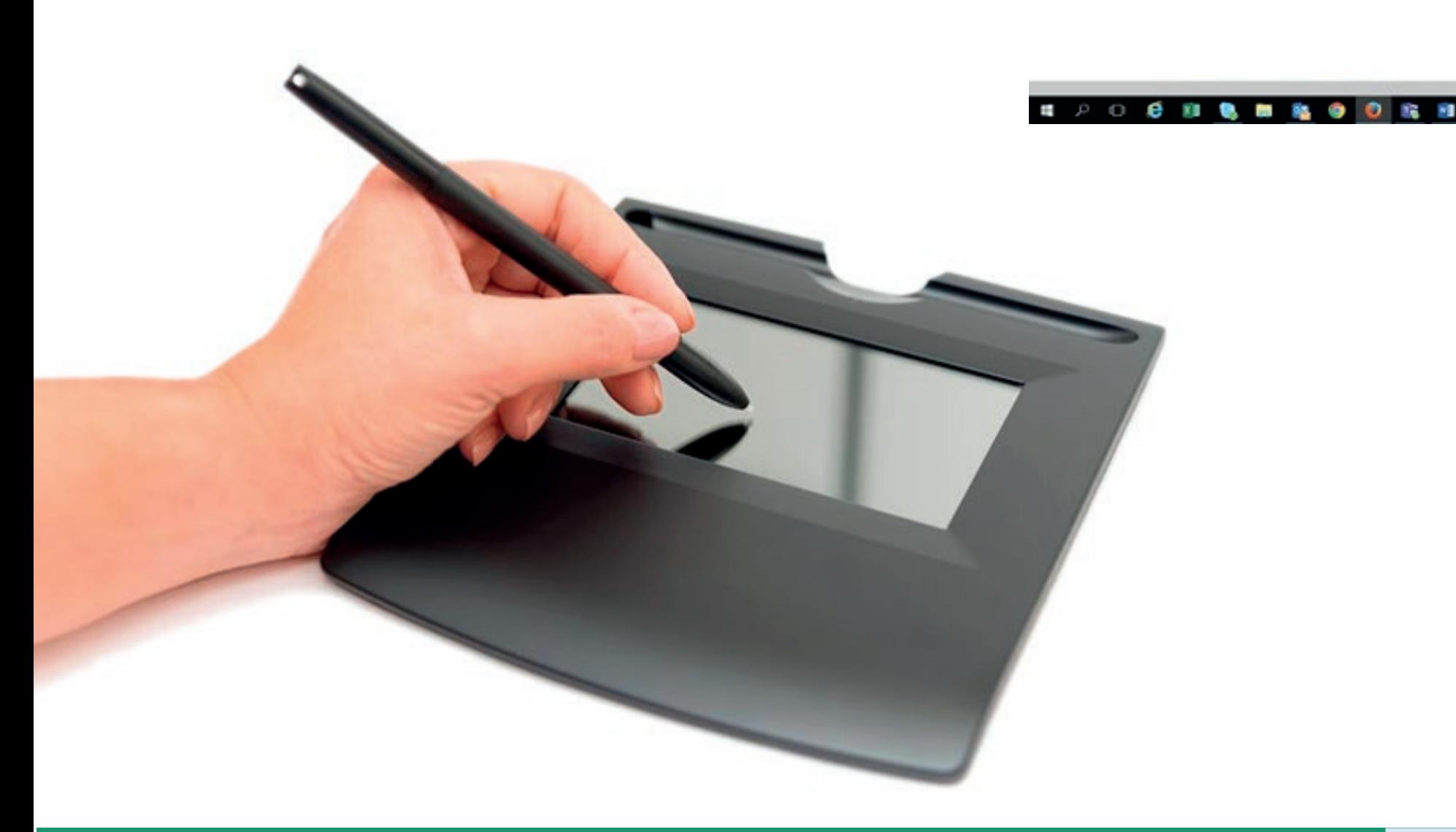

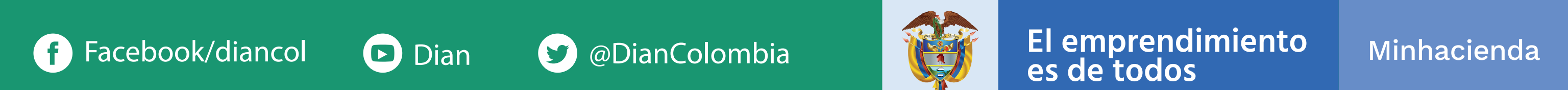

## **RENOVACIÓN DEL INSTRUMENTO DE FIRMA ELECTRÓNICA -IFE- POR AUTOGESTIÓN**

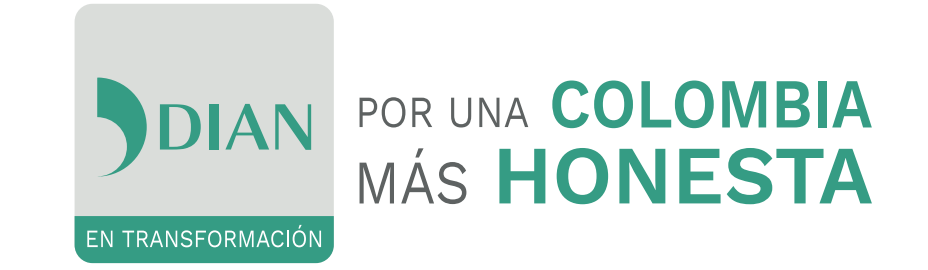

2019 © Derechos Reservados DIAN - Dirección de im

**Die er** 

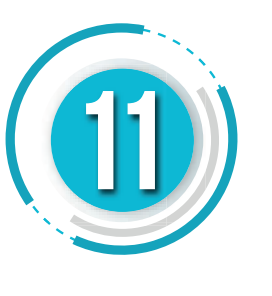

El sistema muestra la pantalla con el **"resumen de preguntas"**. Después pulse **"Finalizar"**

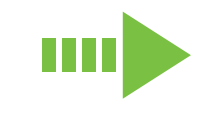

El sistema genera una pantalla para solicitar los **"códigos de autorización"**, pulse sobre la opción **"Enviar los códigos de autorizacion a mi correo"**. Al correo electrónico y a la sección **"Comunicados"** se envian los códigos de autorización (estos corresponden a 12 dígitos combinados entre letras y números), cópielos y péguelos en la casilla en blanco Código de Autorización y pulse la opción **"Siguiente"**

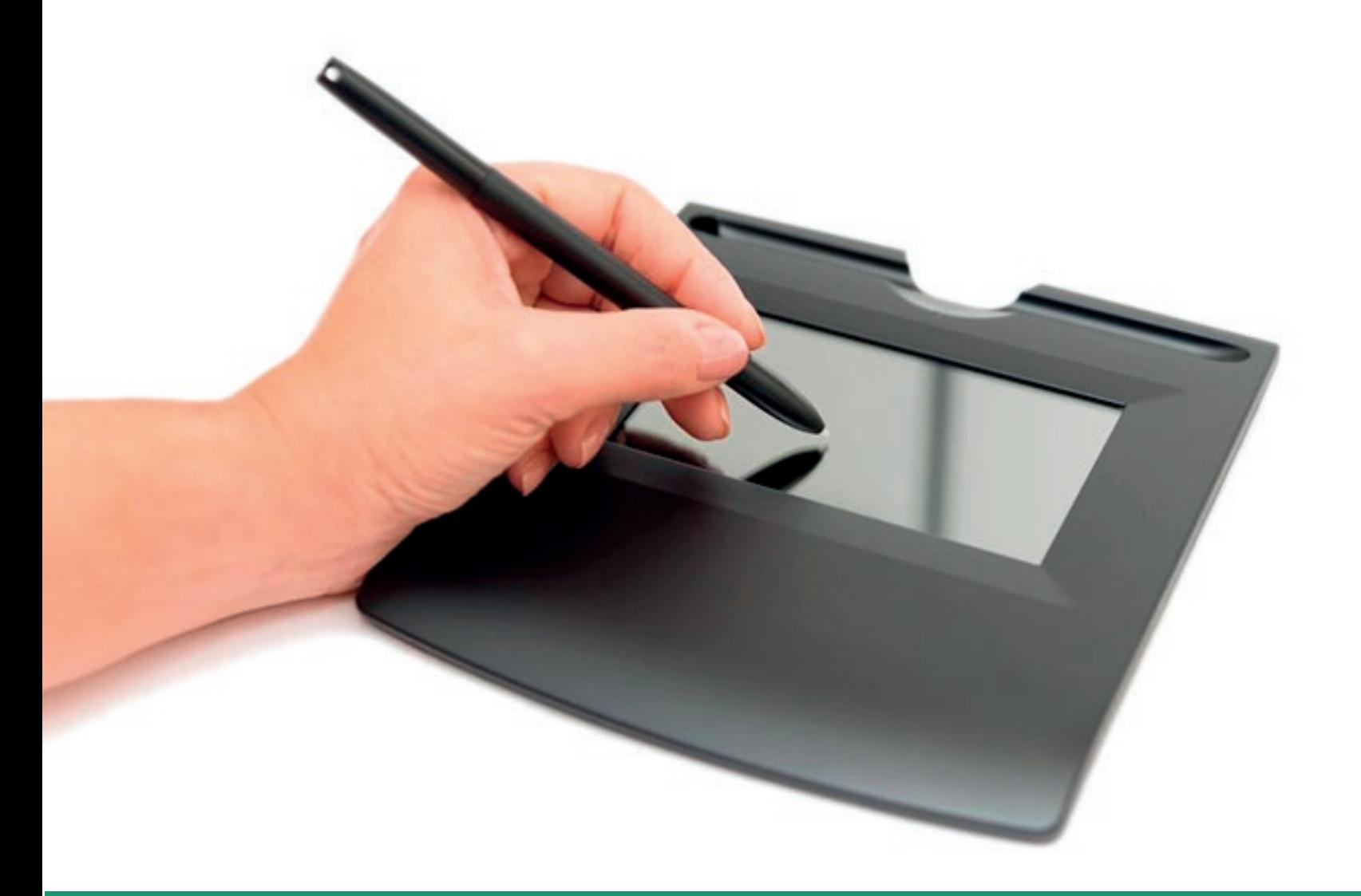

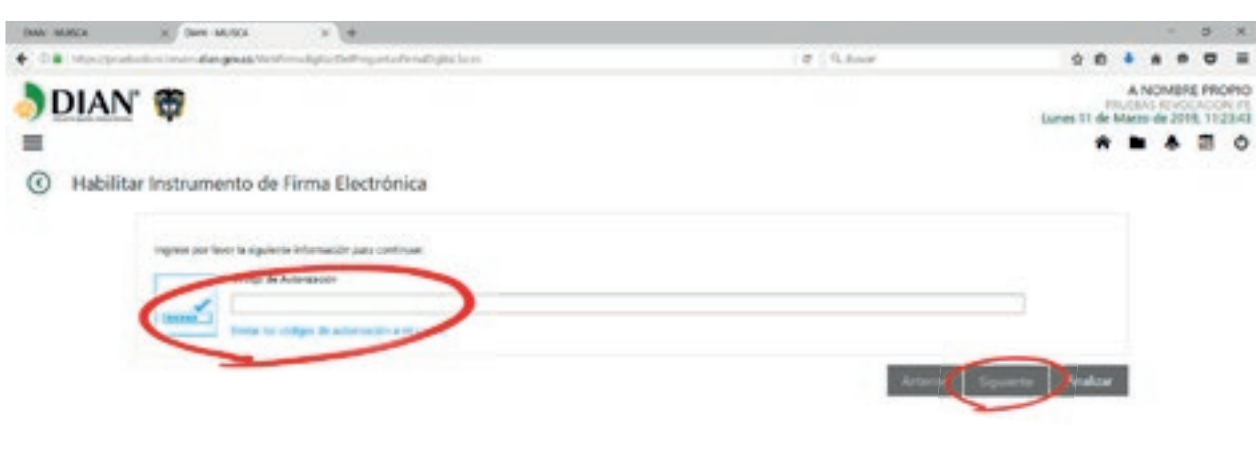

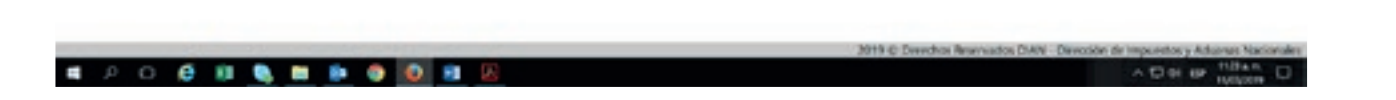

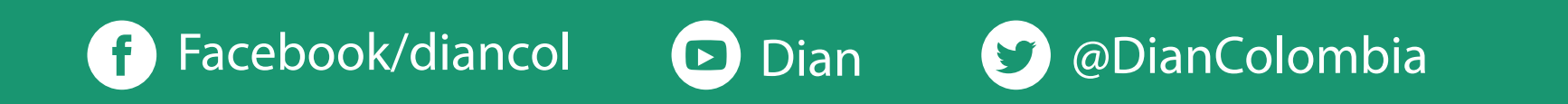

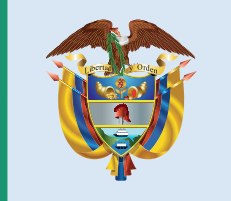

El emprendimiento<br>es de todos

#### Minhacienda

## **RENOVACIÓN DEL INSTRUMENTO DE FIRMA ELECTRÓNICA -IFE- POR AUTOGESTIÓN**

 $\sim 10^{-1}$ 

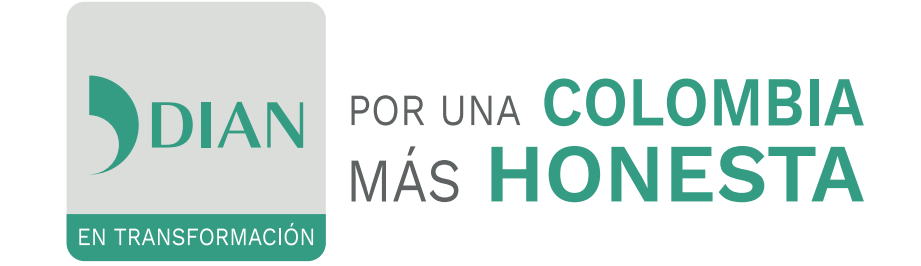

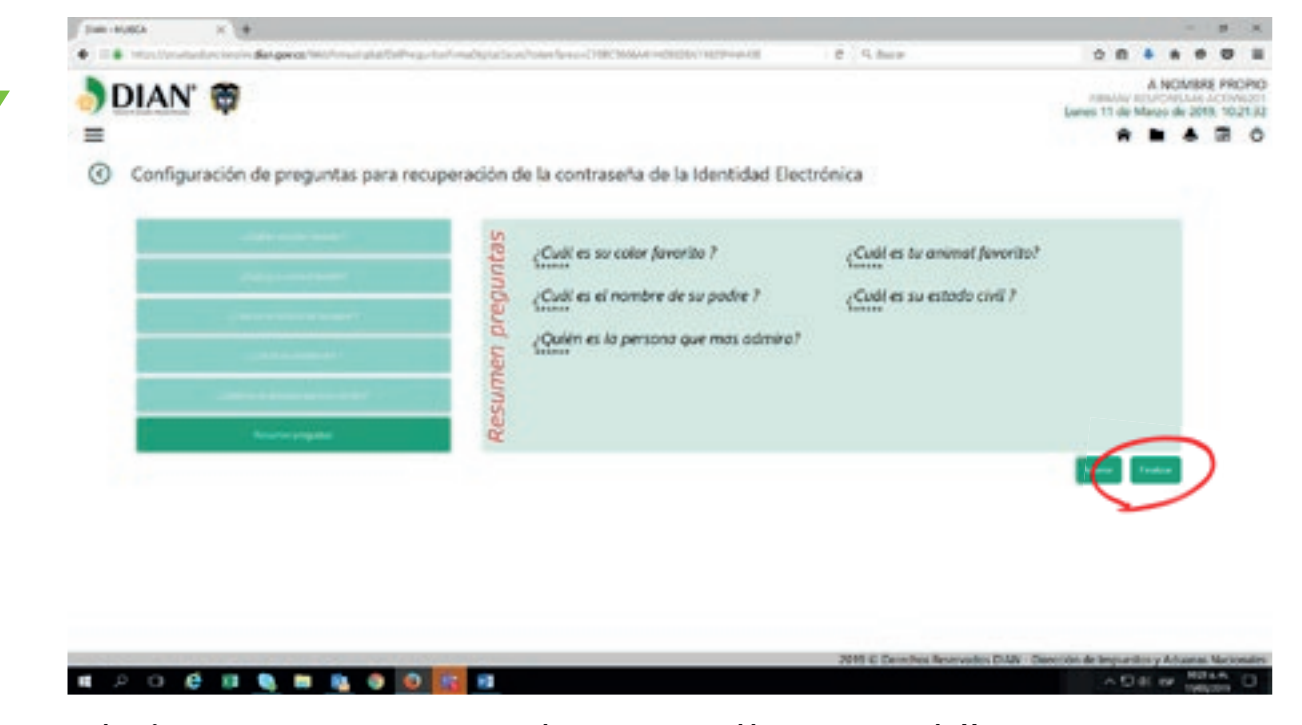

cumpliendo con las características solicitadas en la pantalla. El sistema valida la contraseña a medida que se digita. Luego pulse **"Finalizar"**. **Recuerde que esta contraseña será solicitada cada vez que requiera realizar sus trámites virtuales. La contraseña tiene una vigencia de tres (3) años.**

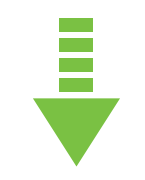

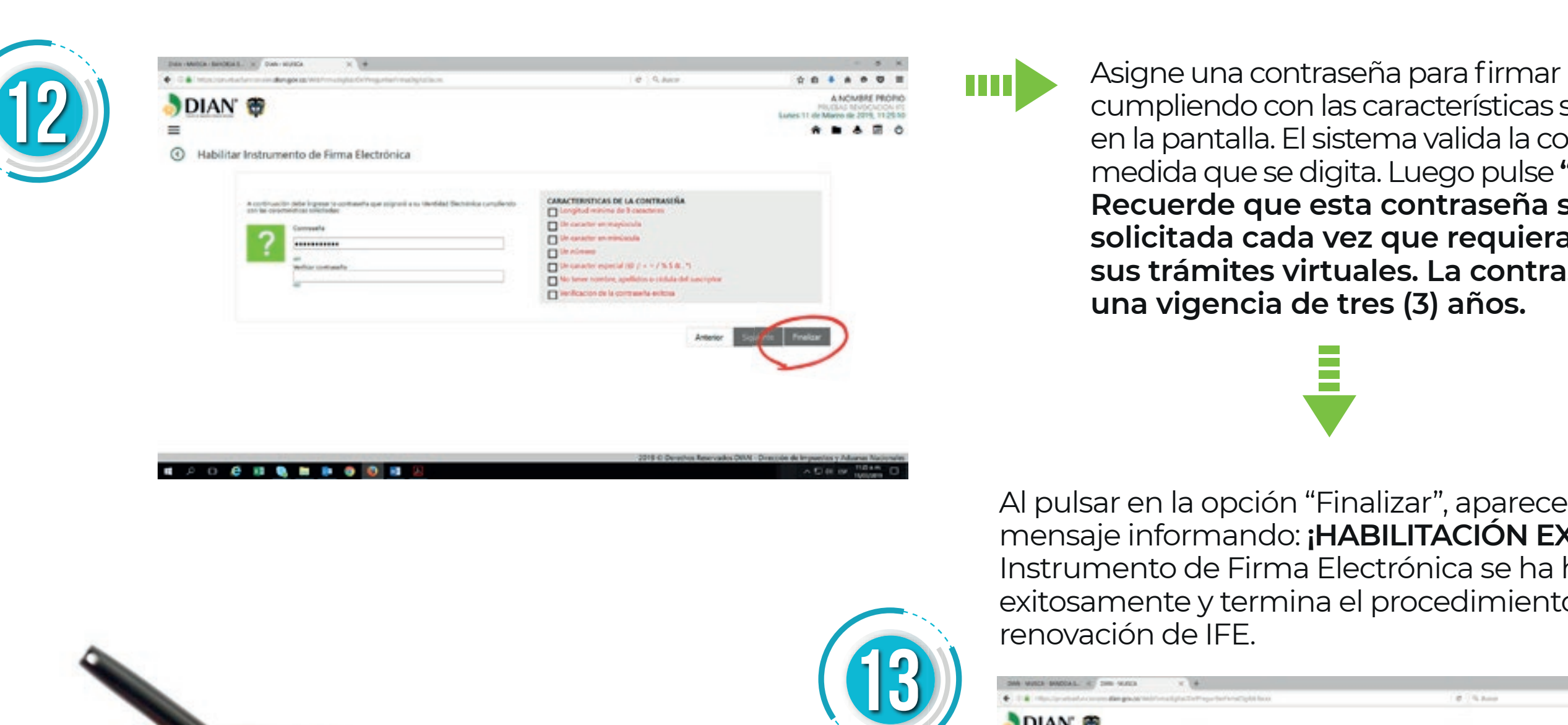

Al pulsar en la opción "Finalizar", aparece un mensaje informando: **¡HABILITACIÓN EXITOSA!** Su Instrumento de Firma Electrónica se ha habilitado exitosamente y termina el procedimiento de renovación de IFE.

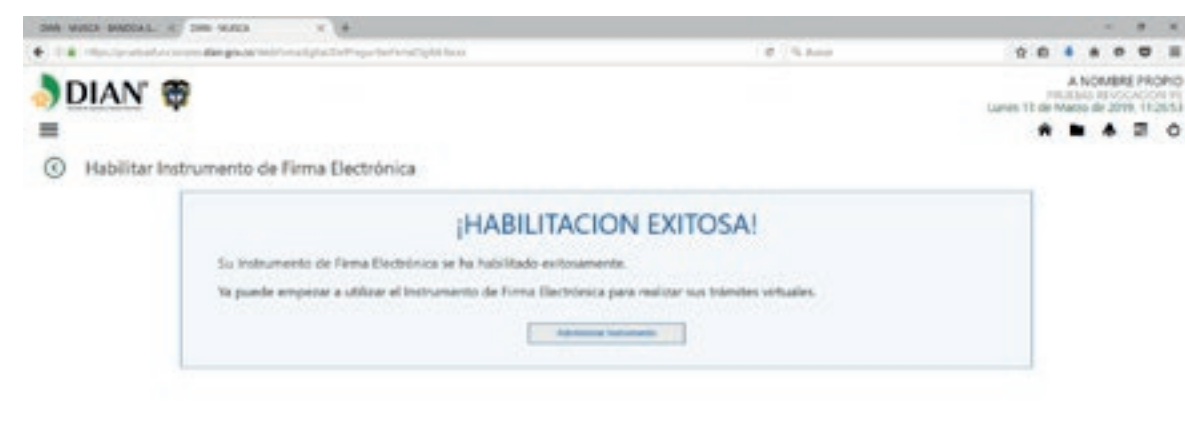

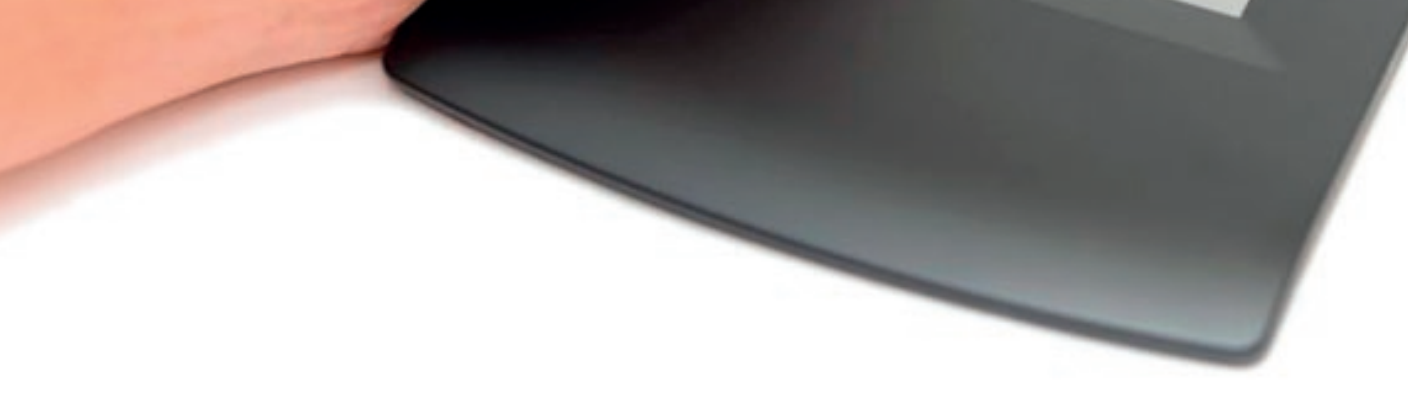

Para más información, ingrese a www.dian.gov.co, Portal Web, menú Transaccional en OTROS SERVICIOS seleccione Autoasistencia y allí podrá consultar todo sobre el **Instrumento de Firma Electrónica "IFE".**

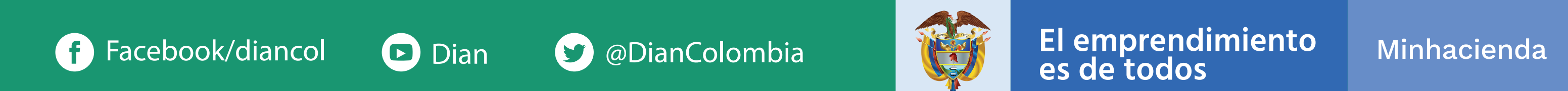

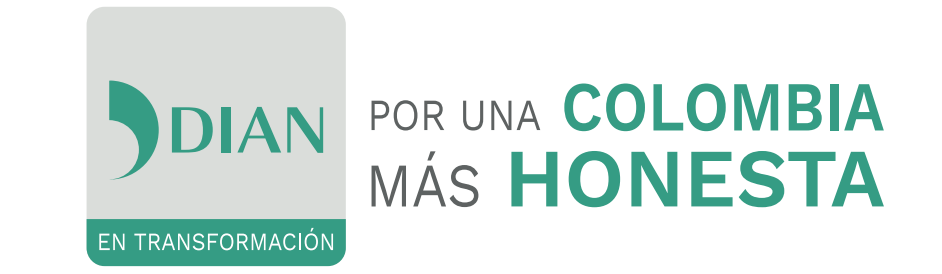

# **¡HÁGALO USTED MISMO!**

POR UNA COLOMBIA MÁS HONESTA

EN TRANSFORMACIÓN

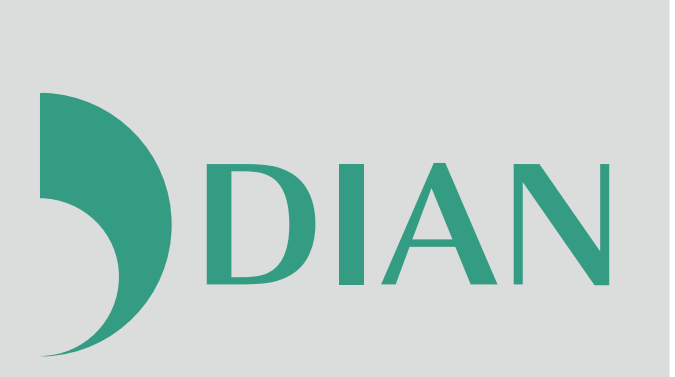

# **RENOVACIÓN DEL INSTRUMENTO**

**DE FIRMA ELECTRÓNICA**

## **-IFE- POR AUTOGESTIÓN**

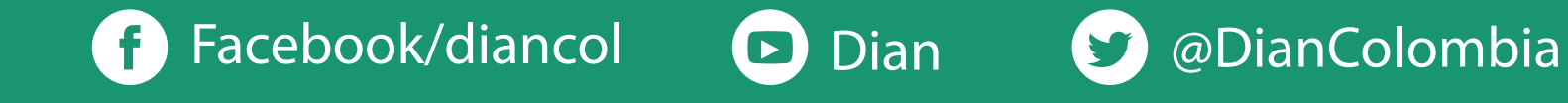

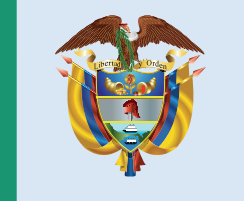

## El emprendimiento<br>es de todos

#### Minhacienda